### Курсы

«Современные технологии программирования»

# Базовый SQL, особенности MS-SQL и Oracle

А. Тищенко elta@list.ru 2008 г.

© Тищенко А. 2008 и полня 1

# Соглашение об авторских правах

Этот материал предназначен исключительно для зарегистрированных в Интернет-центре КубГУ участников курсов, которые имеют право использовать его для самообучения, но не имеют права передавать его или его части другим лицам или использовать в коммерческих целях.

Воспроизведение материала лекции любым способом возможно только с письменного разрешения автора.

## Язык SQL

Стандартизованный метод доступа к реляционной базе данных и манипулирования хранящимися в ней данными Стандарты ANSI:

- 1986
- 1989
- 1992 SQL92 (SQL2)
- 1999 SQL99 (SQL3)
- 2003 SQL2003

Выделяют три подмножества языка SQL

- Язык манипулирования данными (DML), например, SELECT, INSERT, UPDATE, DELETE
- Язык определения данных (DDL), например, CREATE, ALTER, DROP
- Язык управления данными (DCL) например, GRANT и REVOKE

## Язык определения данных

### Создание таблицы

**Команда создания таблицы: CREATE TABLE имя\_таблицы ({<столбец>|<ограничение\_на\_таблицу>} [,{<столбец>|<ограничение\_на\_таблицу>}] )**

### **<столбец>::=имя\_столбца тип\_данных [DEFAULT выражение] [<ограничение\_на\_столбец>]**

При создании таблицы дополнительно могут указываться свойства хранения.

Определение ограничений целостности будет рассмотрено далее.

*Пример создания таблицы:*

CREATE TABLE dept2

(deptno NUMBER(3),

dname VARCHAR2(10),

```
loc VARCHAR2(13));
```
DESC[RIBE] имя\_таблицы – команда SQL\*PLUS, возвращает описание таблицы

DESCRIBE dept2

### **Особенности простейшего определения таблицы в Oracle и SQL Server**

### **SELECT TABLE**\_**NAME FROM USER**\_**TABLES –**  просмотр всех таблиц пользователя

### **Oracle:**

- Полное имя [имя\_пользователя.]имя\_таблицы
- Позволяет определить таблицу через запрос Create table имя\_таблицы

as имя\_запроса

## Изменение таблицы в Oracle

Возможные действия:

- добавление (**ADD**) модификация (**MODIFY**), удаление (**DROP)**  столбцов;
- добавление, модификация и удаление ограничений;
- управление выделенной для таблицы памятью.

#### **Команда изменения таблицы: ALTER TABLE имя\_таблицы [ADD (<столбец>|<ограничение\_уровня\_таблицы> {, <столбец>|<ограничение\_уровня\_таблицы>})] [MODIFY (<столбец> {,< столбец>})] [DROP ограничение|COLUMN имя\_столбца]**

*Пример добавления столбца:* ALTER TABLE dept2 ADD (mgr number(4));

### Простейшие типы данных

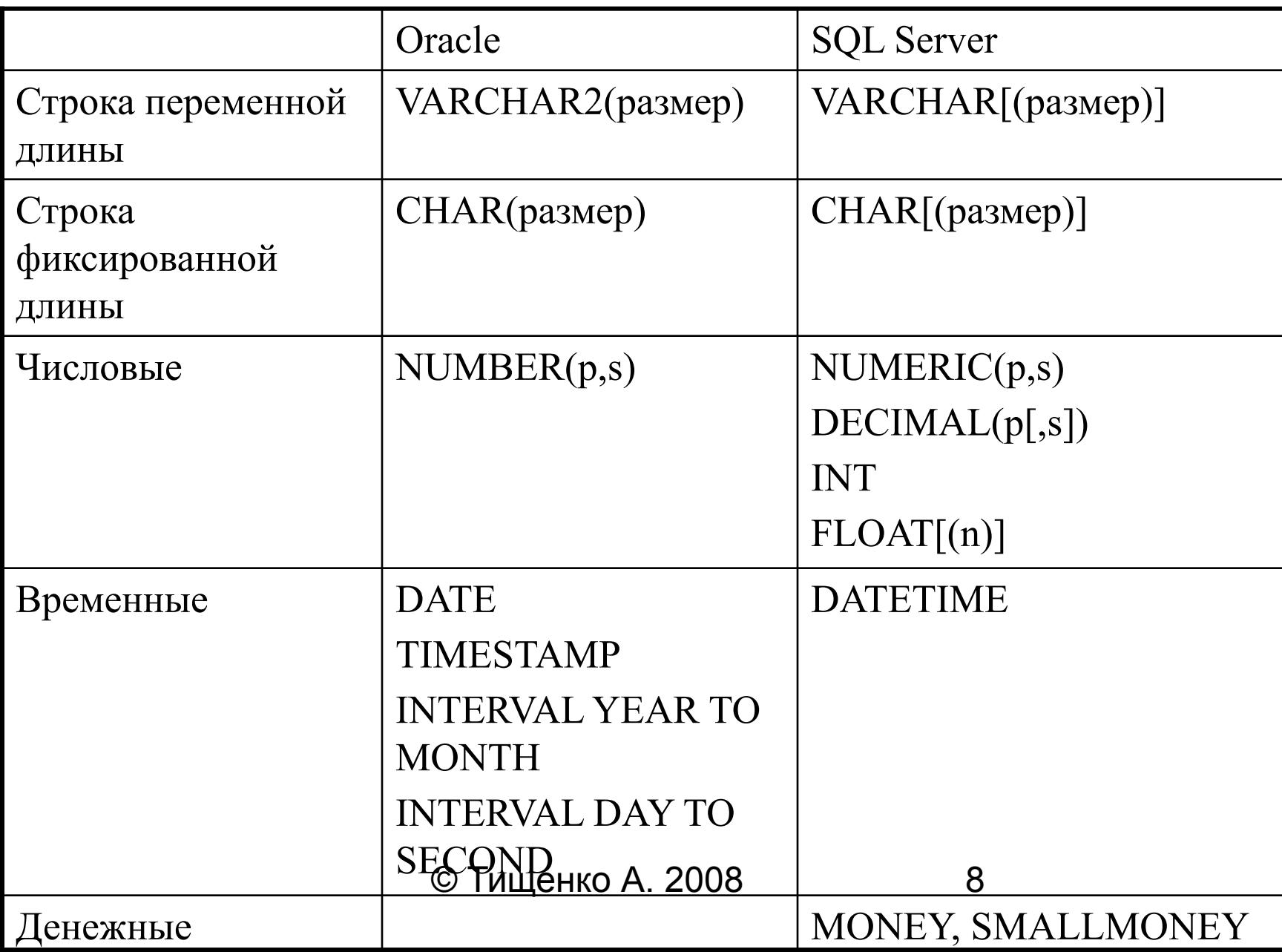

# Модификация столбца

Модифицировать можно тип данных столбца, размер и значение по умолчанию.

Изменить тип данных или уменьшить размер

можно, если столбец содержит только NULL-значения или таблица не содержит строк.

Можно преобразовать столбец типа CHAR в

столбец типа VARCHAR2 и наоборот, если он содержит NULL-

значения или если не изменяется размер.

Изменение значения по

умолчанию отражается только на будущих вставках данных.

*Пример модификации столбца:* ALTER TABLE dept2 MODIFY (dname VARCHAR2(15));

### Удаление столбца

*Пример удаления столбца:* ALTER TABLE dept2 DROP COLUMN mgr; Командой ALTER TABLE DROP COLUMN столбец удаляется сразу же. Это может занять много времени, если столбец большой. В таком случае столбец можно пометить как неиспльзуемый и удалить его позже. **ALTER TABLE имя\_таблицы SET UNUSED (имя столбца)|COLUMN имя\_столбца; ALTER TABLE имя\_таблицы DROP UNUSED COLUMNS;**

*Пример удаления столбца с помощью фразы UNUSED:* ALTER TABLE dept2 SET UNUSED (dname); DESC dept2 ALTER TABLE dept2 DROP UNUSED COLUMNS;

## Неиспользуемые (UNUSED) столбцы

Неиспользуемые (UNUSED) столбцы рассматриваются как удаленные, даже если их данные еще не удалены.

Список неиспользуемых столбцов можно просмотреть в представлении USER**\_**UNUSED**\_**COL**\_**TABS

### Удаление таблицы

**Команда удаления таблицы:**

### **DROP TABLE имя\_таблицы**

*Пример удаления таблицы:* DROP TABLE dept2;

• В Oracle есть параметр CASCADE CONSTRAINTS, удаляет все ограничения ссылочной целостности

### Задания

Работа в схеме HR/HR

1. Создайте таблицу EMP

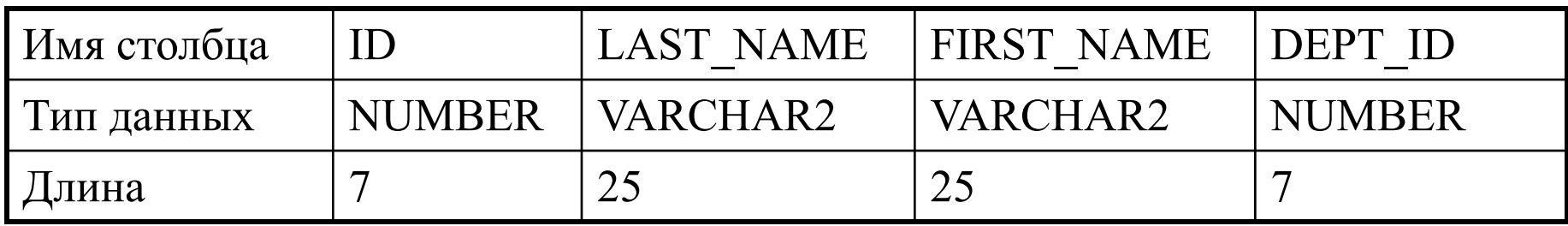

- 2. Увеличьте длину столбца LAST\_NAME
- 3. Добавьте столбец JOB\_ID типа VARCHAR длины 15
- 4. Удалите столбец FIRST\_NAME
- 5. Пометьте столбец DEPT\_ID как неиспользуемый
- 6. Посмотрите описание таблицы EMP
- 7. Удалите неиспользуемый столбец
- 8. Посмотрите описание таблицы EMP
- 9. Удалите таблицу EMP

## Язык манипулирования данными

© Тищенко А. 2008 13

### Вставка данных в таблицу

Команда INSERT позволяет вставлять строки в таблицу.

Синтаксис команды INSERT:

### **INSERT INTO имя\_таблицы|имя\_представления [(столбец {,столбец }]**

**[VALUES (значение {,значение})]|подзапрос**

*Пример вставки строки:*

INSERT INTO departments (department\_id,

department name, manager id, location id)

VALUES (310, 'Public Relations', 100, 1700);

Если столбец в списке пропущен, то автоматически вставляется NULLзначение.

### Изменение данных в таблице

Синтаксис команды изменения данных:

#### **UPDATE имя\_таблицы|имя\_представления [псевдоним] SET столбец=выражение {,столбец=выражение} [WHERE условие];**

или

### **UPDATE имя\_таблицы|или\_представления [псевдоним] SET (столбец {,столбец}) = (подзапрос) [WHERE условие]**

*Пример изменения данных:* UPDATE employees SET department\_id=70 WHERE employee id=113;

### Удаление данных из таблицы

#### Для удаления одной или нескольких строк используется команда DELETE: **DELETE [FROM] имя\_таблицы|имя\_представления [псевдоним] [ WHERE условие];**

*Пример удаления строк:* DELETE FROM employees WHERE employee id=133; Если фраза WHERE отсутствует, будут удалены все строки. Если значение параметра SQL\*PLUS AUTOCOMMIT равняется OFF, то можно восстановить данные, удаленные командой DELETE**.** Команда TRUNCATE удаляет все строки из таблицы, при этом она работает быстрее чем DELETE, но ее невозможно откатить. Синтаксис команды TRUNCATE: **TRUNCATE TABLE имя\_таблицы;**

### Задания

### 1. Создайте таблицу MY\_EMPLOYEE

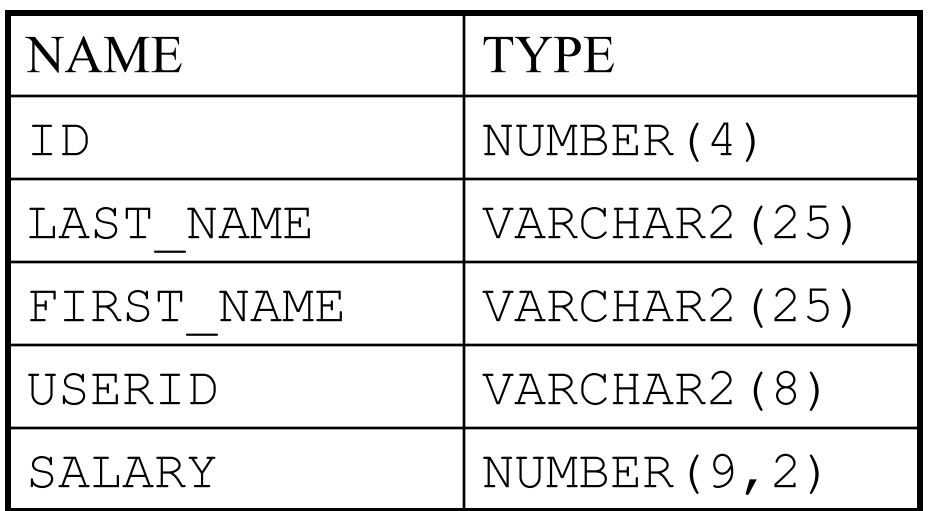

2. Добавьте в нее строки, не перечисляя столбцы в команде INSERT.

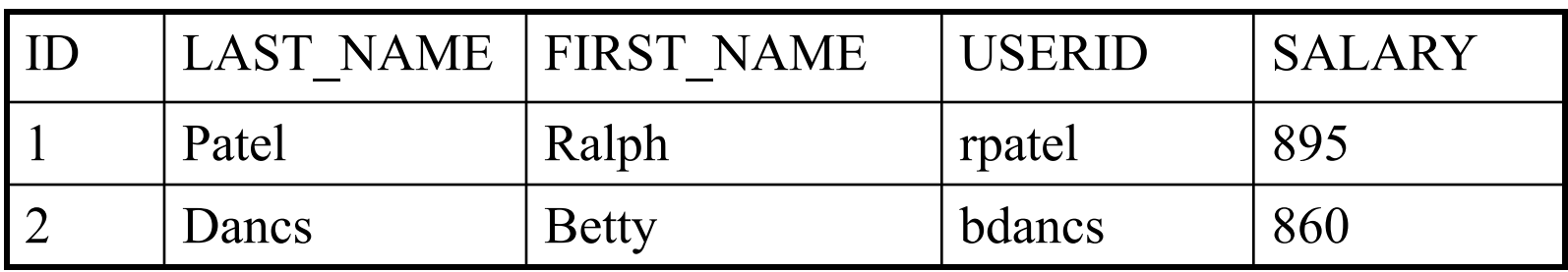

### Задания

3. Добавьте в таблицу еще две строки, теперь перечисляя столбцы в команде INSERT.

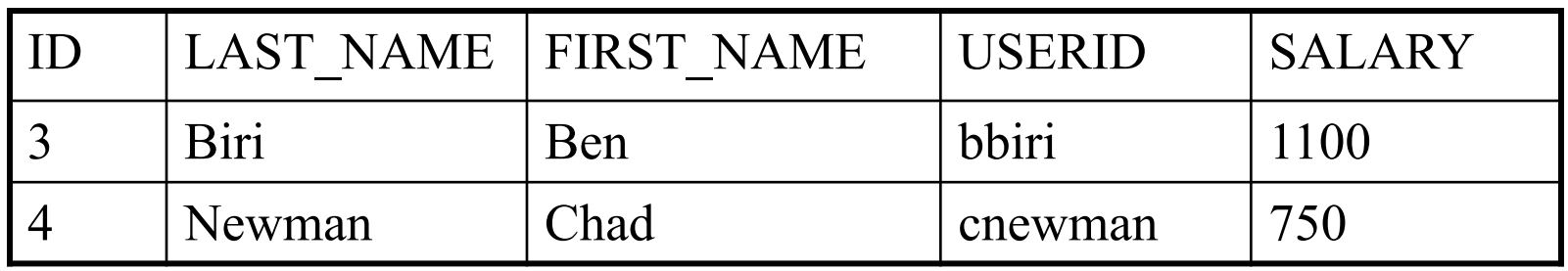

- 4. Проверьте данные в таблице.
- 5. Измените last name у работника номер 3 на Drexler.
- 6. Измените зарплату на 1000 у всех работников с зарплатой меньше 900.
- 7. Проверьте данные в таблице.
- 8. Удалите Betty Dancs из таблицы MY\_EMPLOYEE.
- 9. Проверьте данные в таблице.
- 10. Удалите все данные из таблицы с помощью команды TRUNCATE.
- 11. Проверьте данные в таблице.

## Выборка данных

```
Простейший вариант команды выборки данных:
SELECT *| {[ALL|DISTINCT] столбец [псевдоним], ..... }
FROM {таблица, ....... }
[WHERE условие(я)]
[ORDER BY {столбец|выражение, .... } [ASC|DESC]]
```
Символ \* во фразе SELECT означает выбор всех столбцов Ключевое слово DISTINCT позволяет избежать дублирования строк Во фразе FROM задается список таблиц, из которых производится выборка

Фраза WHERE задает условия отбора строк

Фраза ORDER BY упорядочивает строки по возрастанию(ASC, сортировка по умолчанию) или по убыванию(DESC)

### Использование команды SELECT

*Пример выборки данных:*

SELECT DISTINCT department\_id

FROM employees;

Пример использования арифметических выражений и задания псевдонимов столбцов:

SELECT last name "Name", salary\*12 "Annual Salary" FROM employees;

**Оператор конкатенации ||** соединяет столбцы и символьные строки, например:

```
SELECT first name||' '||last name employee
```

```
FROM employees;
```
NULL это универсальное (не зависящее от типа данных) значение, показывающее, что истинное значение неизвестно. Любые алгебраические операции с операндом null должны давать также неопределенное значение null.

```
SELECT last name, 12*salary*commission pct "Annual
Commission" FROM employees;
```
## Фраза WHERE (1/5)

Простейшие условия во фразе WHERE – это условия сравнения:

- $=$  равно
- > больше чем
- >= больше или равно
- < меньше чем
- <= меньше или равно

 $\langle \rangle =$ ,  $\langle = \rangle$  не равно

Отличия в условиях сравнения в MS SQL Server:

отсутствует  $\sim$  =, но есть !<(не меньше чем), !>(не больше чем)

При сравнении символьные константы и значения дат заключаются в одинарные кавычки. Символьные строки чувствительны к регистру, а даты к формату, например:

```
SELECT last name, job id, department id
FROM employees
WHERE last name ='WHALEN'; (cpaBH)'Whalen')
```
## Фраза WHERE (2/5)

Другие условия сравнения:

**BETWEEN** <BbIpaжение1> **AND** <BbIpaжение2> между двумя значениями (включительно), например:

SELECT last**\_**name, salary

FROM employees

WHERE salary BETWEEN 2500 AND 3500;

**IN (**список**)** наличие в списке; элементы списка перечисляются через запятую, например:

SELECT employee id, last name, salary, manager\_id

FROM employees

```
WHERE manager id IN (100, 101, 201);
```
## Фраза WHERE (3/5)

Оператор **LIKE** проверяет соответствие шаблону Оператор LIKE позволяет искать значения по вхождению в них символа. Для задания шаблона поиска применяют два символа:

% означает любую последовательность символов, в том числе пустую;

**\_** задает точно один символ. Шаблон есть текстовая константа и потому записывается в апострофах, например, '\_WE%' SELECT first name FROM employees WHERE first name LIKE 'S%'; Оператор **IS NULL** является ли значение NULL. SELECT last name, manager id FROM employees WHERE manager id IS NULL;

### Фраза WHERE (4/5)

Логические условия:

- **• AND / OR** логические связки для объединения условий
- **• NOT** отрицание условия

При обработке данных с неопределенными значениями необходимо пользоваться трехзначной логикой:

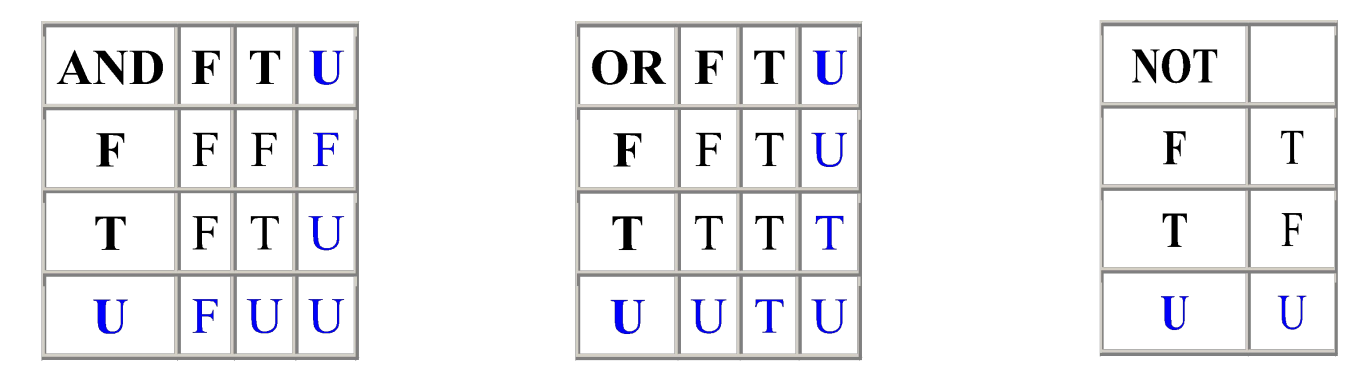

*Пример логической связки во фразе WHERE* SELECT employee id, last name, job id, salary FROM employees WHERE salary>=10000 AND job id LIKE '%MAN%';

## Фраза WHERE (5/5)

Порядок выполнения операторов:

- 1. Арифметические операторы
- 2. Оператор конкатенации
- 3. Условия сравнения
- 4. IS [NOT] NULL, LIKE, [NOT] IN
- 5. [NOT] BETWEEN
- 6. Логическое условие NOT
- 7. Логическое условие AND
- 8. Логическое условие OR

Изменить порядок выполнения операторов можно с помощью скобок: ( )

## Фраза ORDER BY

*Примеры использования фразы ORDER BY*: SELECT last name, job id, department id, hire date FROM employees ORDER BY hire date;

SELECT employee id, last name, salary\*12 annsal FROM employees ORDER BY annsal;

SELECT last name, department id, salary FROM employees ORDER BY department id, salary DESC;

### Задания

- 1. Создайте запрос, который выводит last\_name и salary всех работников, зарабатывающих более 12000\$.
- 2. Создайте запрос, который отображает last name и salary всех работников, чья зарплата не находится в интервале 5000\$ и 12000\$ Назовите столбцы Employee и Monthly Salary, соответственно.
- 3. Отобразите last name и department\_id для всех работников отделов 20 и 50, упорядочьте по first\_name.
- 4. Отобразите last name и job id всех работников, которые не имеют менеджера.

5. Отобразите last name для всех работников, у которых 3-я буква в last name равняется a.

### Функции Oracle(1/4)

• Символьные функции

1) Функции манипуляции регистром

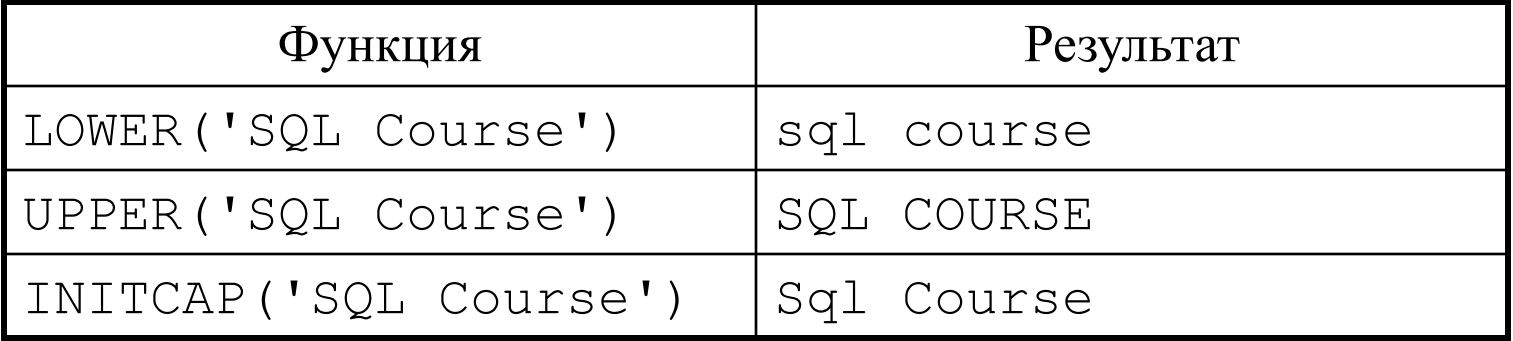

```
Пример работы с функциями манипулирования регистром:
SELECT employee id, last name, department id
FROM employees
WHERE last name='higgins';
строки не выбраны
А так?
SELECT employee id, last name, department id
FROM employees
WHERE LOWER(last name)='higgins';
```
### Функции Oracle(2/4)

#### 2)Функции манипулирования символьными строками

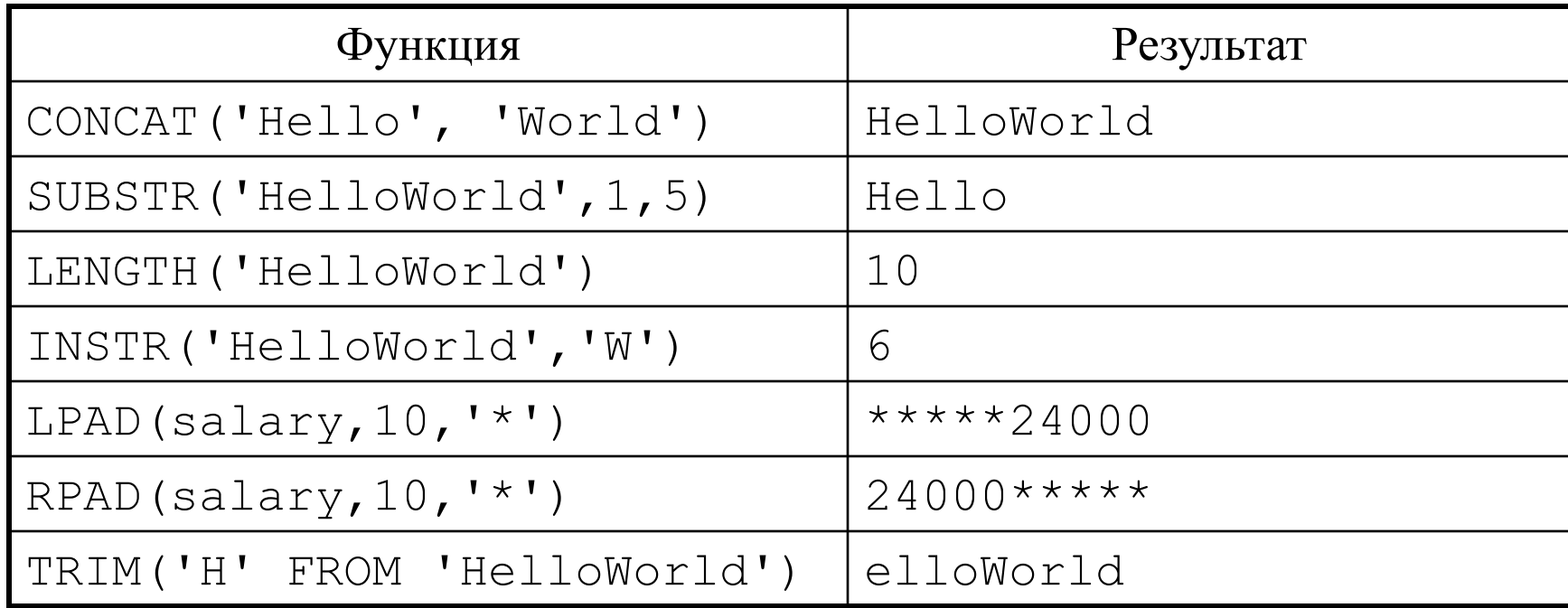

## Функции Oracle(3/4)

• Числовые функции

ABS возвращает абсолютную величину числа

BITAND побитовое AND

CEIL возвращает значение, округленное до ближайшего большего целого

FLOOR возвращает значение, округленное до ближайшего меньшего целого

MOD остаток от деления

SIGN возвращает -1, если аргумент отрицательный,  $0 - e$ сли аргумент равен 0

и 1 – если аргумент положительный

ROUND округление по математическим правилам

TRUNC округление путем отбрасывания

## Функции Oracle(4/4)

- Работы с датами
- Преобразования типов данных
- Общие

Очень часто по смыслу задачи неопределенное значение можно при вычислениях заменить каким-то определенным значением.

Это позволяет сделать функция NVL, имеющая формат:

### **NVL(имя, значение).**

Только в Oracle есть функция **Dump(выражение)-**возвращает внутреннее представление выражения select dump('abc') from dual;

### Соединения

Если в SQL-запросе необходимо получить данные из двух или более таблиц, используют **соединения таблиц**. ANSI синтаксис соединений(поддерживается в Oracle начиная с 9i): SELECT \*| {[DISTINCT] столбец [псевдоним], ..... } FROM **таблица1 [CROSS JOIN таблица2]| [NATURAL JOIN таблица2]| [JOIN таблица2 USING (имя\_столбца)] | [JOIN таблица2 ON (условие)]| [LEFT|RIGHT|FULL OUTER JOIN таблица2 ON (условие)];** CROSS JOIN задает декартово произведение таблиц NATURAL JOIN соединяет две таблицы на основе являющихся для них общими столбцов ключа USING позволяет указать имя столбца, общего для обеих таблиц ON (условие) задание условия соединения таблиц, может быть по равенству и не по равенству LEFT|RIGHT|FULL OUTER JOIN – внешнее соединение. Позволяет извлечь строки из одной таблицы, которые не совпадают со строками из другой таблицы

### Примеры использования соединений

• CROSS JOIN декартово произведение таблиц:

SELECT last name, department name

FROM employees

CROSS JOIN departments;

• NATURAL JOIN (соединяет две таблицы на основе являющихся для них общими столбцов ключа):

SELECT department id, department name, location id, city FROM departments

NATURAL JOIN locations;

• Фраза USING позволяет указать имя столбца, общего для обеих таблиц: SELECT l.city, d.department name FROM locations l JOIN departments d USING (location\_id) WHERE location id=1400;

• Фраза ON задает условие соединения таблиц: SELECT e.employee id, e.last name, e.department id,

d.department id, d.location id FROM employees e JOIN departments d ON (e.department id=d.department id);

### Примеры использования внешних соединений

- LEFT OUTER JOIN извлекает записи, удовлетворяющие условию соединения, и те, для которых нет совпадения в правой таблице SELECT e.last name, e.department id, d.department name FROM employees e
- LEFT OUTER JOIN departments d
- ON (e.department id=d.department id);
- RIGHT OUTER JOIN извлекает записи, удовлетворяющие условию соединения, и те, для которых нет совпадения в левой таблице SELECT e.last name, e.department id, d.department name FROM employees e

```
RIGHT OUTER JOIN departments d
```

```
ON (e.department id=d.department id);
```

```
• FULL OUTER JOIN - извлекает записи, удовлетворяющие условию
соединения, и те, для которых нет совпадения в левой таблице и правой таблице
SELECT e.last name, e.department id, d.department name
FROM employees e
FULL OUTER JOIN departments d
ON (e.department id=d.department id);
```

```
© Тищенко А. 2008 34
```
### Старые обозначения соединений в Oracle

**SELECT столбцы FROM таблица1, таблица WHERE условие\_соединения** Могут быть по равенству и не по равенству *Пример соединения по равенству:* SELECT e.employee id, e.last name, e.department id, d.department id, d.location id FROM employees e, departments d WHERE e.department id=d.department id;

*Пример соединения не по равенству:* SELECT e.ename, e.sal, sg.grade FROM emp e, salgrade sg WHERE e.sal BETWEEN sg.losal AND sg.hisal;

## Старые обозначения внешних соединений в Oracle

Внешнее соединение **(+)** проставляется на той стороне, где могут отсутствовать данные:

#### **таблица1.имя\_столбца=таблица2.имя\_столбца(+) таблица1.имя\_столбца(+)=таблица2.имя\_столбца**

*Примеры внешних соединений:* SELECT e.last name, e.department id, d.department name FROM employees e, departments d WHERE e.department  $id(+)=d$ .department  $id;$ 

SELECT e.last name, e.department id, d.department name FROM employees e, departments d WHERE e.department  $id=d.department$   $id(+)$ ;

Если строки не имеющие пары могут иметься в двух таблицах сразу, используйте объединение UNION.
## Соединение таблицы с собой

Если таблица содержит иерархическую структуру, то могут использоваться ее соединения с собой. Чтобы выполнить такое соединение, вводят два разных псевдонима во фразе FROM

*Пример соединения таблицы с собой в старом синтаксисе:* SELECT worker.last name||' works for '||manager.last\_name FROM employees worker, employees manager WHERE worker.manager id=manager.employee id;

*Пример соединения таблицы с собой в новом синтаксисе:* SELECT e.last name emp, m.last name mgr FROM employees e JOIN employees m ON (e.manager id=m.employee id);

## Задания

- 1. Напишите запрос, отображающий last name, department number и department name для всех работников.
- 2. Напишите запрос, отображающий last\_name, department\_name, location\_id и city для всех работников, получающих комиссонные.
- 3. Отобразите last name, employee id работника и last name и id менеджера.
- 4. Модифицируйте запрос номер 3 так, чтобы он отображал всех работников, включая работника King, который не имеет менеджера.

## Фраза GROUP BY

SELECT \*| {[DISTINCT] столбец [псевдоним], ..... } FROM {таблица, ....... } WHERE критерии\_отбора\_для\_всей\_таблицы **GROUP BY столбец1, [столбец2, .....] HAVING** 

критерии\_отбора\_групп\_по\_групповым\_характеристикам ORDER BY {столбец|выражение, .... } [ASC|DESC] Фраза GROUP BY разделяет результаты на подгруппы Фраза HAVING отбирает часть групп, как правило используя для этого групповые функции Порядок выполнения фраз:

- 1. Where
- 2. Group by
- 3. Having
- 4. Order by

## Групповые функции

Групповые(агрегатные) функции работают с группой строк и возвращают один результат на группу.

- AVG(DISTINCT|ALL выражение) возвращает среднее значение для группы столбцов.
- MAX (DISTINCT ALL выражение) возвращает максимум всех значений для группы строк.
- MIN (DISTINCT|ALL выражение) возвращает минимум всех значений для группы строк.
- SUM (DISTINCT|ALL выражение) возвращает сумму всех значений для группы строк
- COUNT ({\*|DISTINCT|ALL выражение}) подсчитывает число строк. При задании \* функция вычисляет все строки, вне зависимости, имеют ли они конкретное значение или NULL
- STDDEV (DISTINCT|ALL выражение) (Oracle), STDEV(SQL Server) возвращает математическое ожидание в группе.
- VARIANCE (DISTINCT|ALL выражение) возвращает дисперсию в группе.

Данные групповые функции, за исключением COUNT(\*) игнорируют NULL-значения.

© Тищенко А. 2008 **10 година в 40** Фраза DISTINCT заставляет учитывать каждое уникальное значение только один раз.

### Примеры использования фразы GROUP BY

## и групповых функций

SELECT department id, AVG(salary)

FROM employees

GROUP BY department id;

#### *Пример группировки по нескольким столбцам:*

SELECT department id dept id, job id, SUM(salary) FROM employees

GROUP BY department id, job id;

### *Пример использования фразы HAVING:*

```
SELECT department id, MAX(salary)
FROM employees
GROUP BY department_id
HAVING MAX(salary)>10000;
```
*Пример использования вложенных групповых функций:* SELECT MAX(AVG(salary)) FROM employees GROUP BY department id;

# Задания

1. Отобразите минимальную, максимальную, суммарную и среднюю зарплату для каждого типа работы. Назовите столбцы Maximum, Minimum, Sum и Averzage соответственно.

2. Определите число менеджеров. Назовите столбец Number of Managers. Подсказка: воспользуйтесь столбцом MANAGER\_ID.

3. Отобразите номер менеджера и зарплату наиболее

низкооплачиваемого подчиненного данного менеджера. Исключите каждого, чей менеджер неизвестен. Исключите все группы, где минимальная зарплата 6000\$ или меньше. Отсортируйте результат в убывающем порядке.

## Подзапросы

Подзапрос - это команда SELECT, вложенная в другую команду SELECT для получения промежуточных результатов. Подзапрос выполняется первым и выдает одну или несколько строк

**SELECT ....... FROM табл1 WHERE сравнение(SELECT столб2 FROM табл2 WHERE условие )**

Подзапросы могут находиться во фразах WHERE, HAVING, FROM, ORDER BY команды SELECT. Также в командах INSERT, UPDATE, DELETE

## Однострочные подзапросы

```
Однострочный подзапрос возвращает одну строку.
С однострочными подзапросами используются однострочные операторы
сравнения: >, =, >=, <, <>, <=
Пример однострочного подзапроса:
SELECT last name, job id, salary
FROM employees
WHERE job id=
       (SELECT job_id
       FROM employees
       WHERE employee id=141)
AND salary>
       (SELECT salary
       FROM employees
       WHERE employee id=143);
```
## Многострочные подзапросы

*Многострочный* подзапрос возвращает несколько строк

Операторы сравнения для многострочных подзапросов:

IN(подзапрос) - равенство любому из значений

ANY(SOME) - сравнение верно хоть для какого-нибудь значения

ALL – сравнение верно для всех значений

EXISTS – значение существует в подзапросе

NOT EXISTS – значение не существует в подзапросе

*Пример использования многострочного подзапроса с оператором сравнения IN:*

SELECT last name, salary, department id

FROM employees

```
WHERE salary IN (SELECT MIN(salary)
```
FROM employees

```
GROUP BY department id);
```
## Многострочные подзапросы

*Пример использования многострочного подзапроса с оператором сравнения ANY:* SELECT employee id, last name, job id, salary FROM employees WHERE salary<ANY (SELECT salary FROM employees WHERE job id='IT PROG') AND job\_id<>'IT\_PROG'; <ANY(меньше хоть одного из значений) эквивалентно <максимального значения. *Пример использования многострочного подзапроса с оператором сравнения ALL:* SELECT employee id, last name, job id, salary FROM employees WHERE salary<ALL (SELECT salary FROM employees WHERE job\_id='IT\_PROG') AND job\_id $\leq$  'IT\_PROG'; <ALL (меньше всех значений) эквивалентно <минимального значения.

## Коррелированные подзапросы

Обычный подзапрос выполняетсяпервым, внешний запрос вторым. **Коррелирующими** называются подзапросы, выполняющиеся *для каждой строки-кандидата из внешнего запроса.*

Отсюда вытекает необходимый признак: *Коррелирующий подзапрос содержит столбец из внешнего запроса.*

*Процесс выполнения коррелированного запроса:*

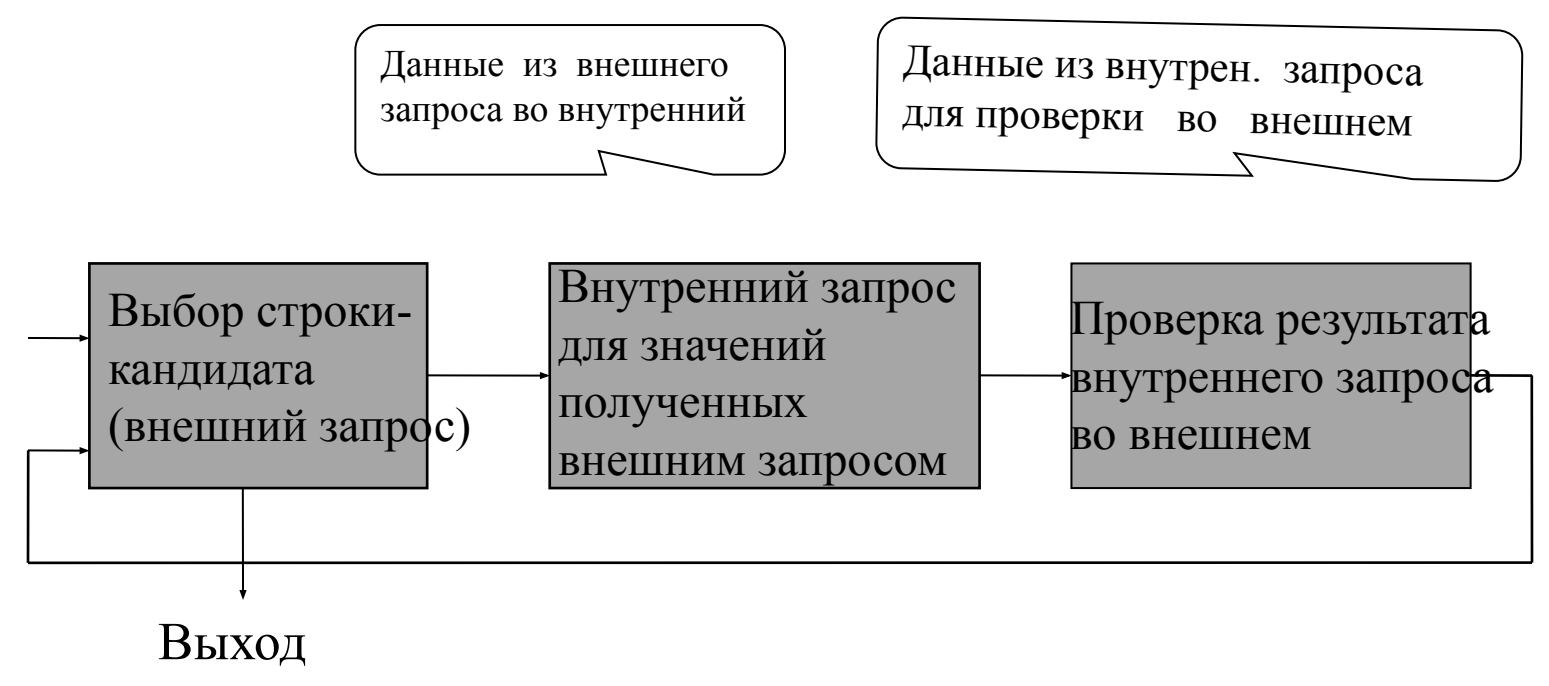

## Пример коррелированного подзапроса

Найти всех работников, которые получают зарплату выше средней в своем отделе:

SELECT last name, salary, department id

FROM employees outer

WHERE salary>(SELECT AVG(SALARY)

FROM employees

WHERE department id=

outer.department id);

## Использование оператора EXISTS

Оператор EXISTS проверяет, найдена ли хотя бы одна строка. Если да, возвращается TRUE, если нет, то FALSE.

```
Пример использования оператора EXISTS:
```

```
Найти сотрудников, которым подчиняется хотя бы один человек.
SELECT employee id, last name, job id, department id
FROM employees outer
WHERE EXISTS (SELECT 'X'
       FROM employees
       WHERE manager id=outer.employee id);
Пример использования оператора NOT EXISTS:
SELECT department id, department name
FROM departments d
WHERE NOT EXISTS (SELECT 'X'
             FROM employees
               WHERE department id=d.department id);
```
# Задания

1. Напишите запрос, отображающий last name и hire date всех работников, работающих в том же отделе, что и Zlotkey, исключая Zlotkey. 2. Выведите на экран last name, department id и job ID всех

сотрудников, у которых location\_id отдела равняется 1700.

3. Напишите запрос, отображающий last name, department id и salary каждого работника чей department\_id и salary оба совпадают с department\_id и salary какого-нибудь работника, получающего комиссионнные.

4. Напишите запрос, выдающий всех сотрудников, которые получают зарплату выше всех менеджеров продаж (JOB\_ID='SA\_MAN'). Отсортируйте результаты по зарплате от большей к меньшей.

5. Напишите запрос, отображающий last name тех сотрудников, кто имеет сослуживцев в своих отделах с более поздней датой поступления (hire\_date), но с большей зарплатой.

## Теоретико-множественные операции

Поддержка операций пересечения и разности появилась только в SQL Server 2005, до этого

были лишь UNION и UNION ALL.

UNION объединение запросов, выбираются все неповторяющиеся строки

```
SELECT employee id, job id
```
FROM employees

UNION

```
SELECT employee id, job id
```
FROM job history;

- UNION ALL объединение запросов, выбираются все строки, включая повторяющиеся
- INTERSECT выбираются строки из пересечения
- MINUS в Oracle разность результатов первого и второго запросов

# Ограничения целостности

**Ограничения целостности** это условия специального вида, которые должны выполняться для всей схемы или некоторой **подсхемы** базы данных. Выделяют **декларативные** и **процедурные** ограничения целостности.

 Декларативные ограничения описываются заданием некоторого свойства при создании схемы базы. Например, ограничение "первичный ключ" ("primary key") означает, что значения указанных в определении ключа полей записи определяют ее однозначно.

 Процедурные ограничения могут быть определены только через процедуры специального вида, называемые триггерами.

# Декларативные ограничения целостности (1/3)

Создаются, когда создается или изменяется таблица. Определяются на уровне столбца или таблицы. **CREATE TABLE имя\_таблицы (столбец тип\_данных [DEFAULT значение] [CONSTRAINT имя\_ограничения] тип\_ограничения,**

#### **… [CONSTRAINT имя\_ограничения] тип\_ограничения (столбец, …), …);**

Пример создания таблицы с декларативными ограничениями целостности: CREATE TABLE test1( pk NUMERIC PRIMARY KEY, fk NUMERIC, col1 NUMERIC, col2 NUMERIC,

CONSTRAINT fk\_constraint FOREIGN KEY (fk) REFERENCES test1,

```
CONSTRAINT ck1 CHECK (pk>0 and col1>0),
```

```
© Тищенко А. 2008 53
CONSTRAINT ck2 CHECK (col2>0));
```
## Декларативные ограничения целостности (2/3)

Добавление декларативного ограничения целостности в существующую таблицу:

### **ALTER TABLE имя\_таблицы ADD [CONSTRAINT имя\_ограничения] тип (столбец);**

ALTER TABLE TEST1

ADD CONSTRAINT test1 col1 uk UNIQUE(col1);

SQL Server есть опция [WITH CHECK|NOCHECK] (после имени

таблицы) проверяет на удовлетворение ограничению целостности уже существующих записей.

Удаление ограничения целостности:

Синтаксис Oracle:

#### **ALTER TABLE имя\_таблицы DROP** *PRIMARY KEY| UNIQUE(столбец)***|CONSTRAINT имя\_ограничения** *[CASCADE];*

ALTER TABLE test1

DROP PRIMARY KEY CASCADE;

## Декларативные ограничения целостности(3/3)

**Отключение ограничений целостности:**

Синтаксис Oracle:

### **ALTER TABLE имя\_таблицы** *DISABLE* **CONSTRAINT имя\_ограничения [CASCADE];**

Синтаксис SQL Server:

### **ALTER TABLE имя\_таблицы** *NOCHECK* **CONSTRAINT**

#### **имя\_ограничения;**

*Например:* ALTER TABLE test1

NOCHECK CONSTRAINT fk**\_**constraint;

#### **Включение ограничений целостности:**

Синтаксис Oracle:

#### **ALTER TABLE имя\_таблицы** *ENABLE* **CONSTRAINT имя\_ограничения;**

## Задания

#### 1. Создайте таблицу EMP

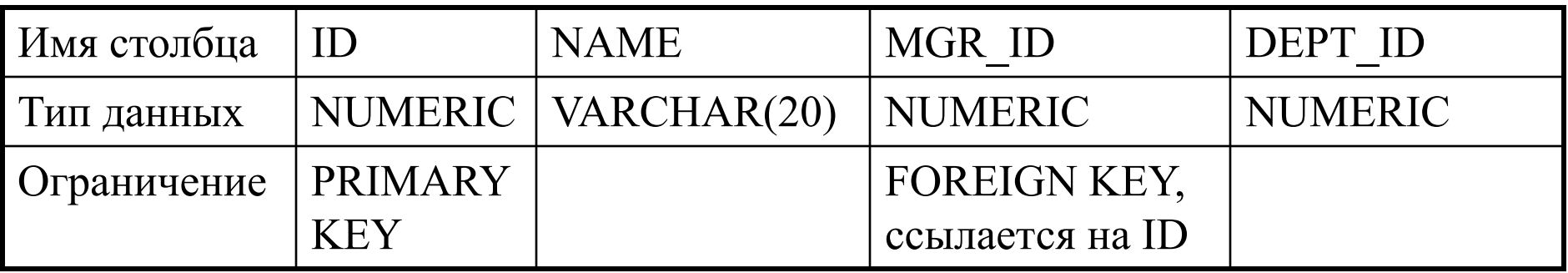

- 2. Задайте столбцу NAME ограничение NOT NULL
- 3. Попробуйте вставить строку (1, NULL, 2, 5). Исправьте данные так, чтобы строка вставилась.
- 4. Добавьте ограничение, проверяющее, что номера отделов кратны 10
- 5. Отключите ограничение целостности первичного ключа.
- 6. Включите ограничение целостности первичного ключа.
- 7. Удалите ограничение целостности CHECK
- 8. Удалите таблицу EMP

# Представления

Представление (View) это виртуальная таблица, сохраняемая в памяти как команда SELECT. Своих

данных не содержит и оперирует данными из базовых таблиц. Представления позволяют:

- ограничить пользователю доступ к базе данных, показывая только часть записей и/или не все столбцы;
- упростить формирование запроса пользователем, например, сделав сложное соединение таблиц в виде представления;
- выдавать данные в разных для различных пользователей видах.

## Создание представлений (Oracle)

### **CREATE [OR REPLACE]** *[FORCE]* **VIEW имя\_представления [(столбец [, столбец]) ..... ]**

**AS**

**запрос**

### **[WITH CHECK OPTION [CONSTRAINT имя\_ограничения]]** *[WITH READ ONLY [CONSTRAINT имя\_ограничения]];*

Опция FORCE позволяет создать представление когда базовые таблицы не существуют или у владельца представления нет к ним доступа

WITH CHECK OPTION ограничивает операции INSERT и UPDATE, выполняемые через представление, чтобы не дать им создать строки, которые само представление не может выбрать WITH READ ONLY для представления допускаются только выборки

## Примеры создания представлений (Oracle)

CREATE VIEW salvu50 AS SELECT employee id ID NUMBER, last name NAME, salary SALARY FROM employees WHERE department id=50;

SELECT \* FROM salvu50;

```
CREATE VIEW dept_sum_vu
(name, minsal, maxsal, avgsal)
AS SELECT d.department name, MIN(e.salary),
        MAX(e.salary),AVG(e.salary)
    FROM employees e, departments d
   WHERE e.department id=d.department id
   GROUP BY d.department name;
```
Создание представлений(SQL Server)

**CREATE VIEW [ < имя\_базы\_данных > . ] [ < владелец > . ] имя\_представления [ ( столбец [ ,...n ] ) ] [ WITH < view\_attribute > [ ,...n ] ] AS Запрос [ WITH CHECK OPTION ] < view\_attribute > ::= { ENCRYPTION | SCHEMABINDING | VIEW\_METADATA }**  ENCRYPTION – шифрование столбца системной таблицы, в котором хранится текст создания представления SCHEMABINDING – привязывает представление к схеме VIEW\_METADATA – указывает, что SQL Server вернет метаданные о представлении, а не о базовых таблицах В отличии от синтаксиса Oracle отсутствуют фразы FORCE и WITH

READ

ONLY, но есть атрибуты ENCRYPTION | SCHEMABINDING | VIEW\_METADATA

## Примеры создания представлений SQL Server

USE AdventureWorks ;

GO

CREATE VIEW hiredate view

AS

SELECT c.FirstName, c.LastName, e.EmployeeID,e.HireDate FROM HumanResources.Employee e JOIN Person.Contact c on  $e$ . ContactID = c. ContactID ;

## Изменение, удаление представления

#### **Изменение представления:**

ORACLE:

### **• ALTER VIEW имя\_представления COMPILE** если

представление было создано с опцией FORCE

• Также с помощью **ALTER VIEW** можно добавлять, узменять, удалять ограничения.

Изменение представления с помощью CREATE OR REPLACE SQL SERVER:

• Синтаксис ALTER VIEW аналогичен CREATE VIEW и позволяет изменять представление

**Удаление представления:**

### **DROP VIEW {** *имя\_представления* **}**

В Oracle есть опция cascade constraints

SQL Server позволяет удалять сразу несколько представлений

## Обновляемые представления

Можно изменять данные через представление, если оно не содержит:

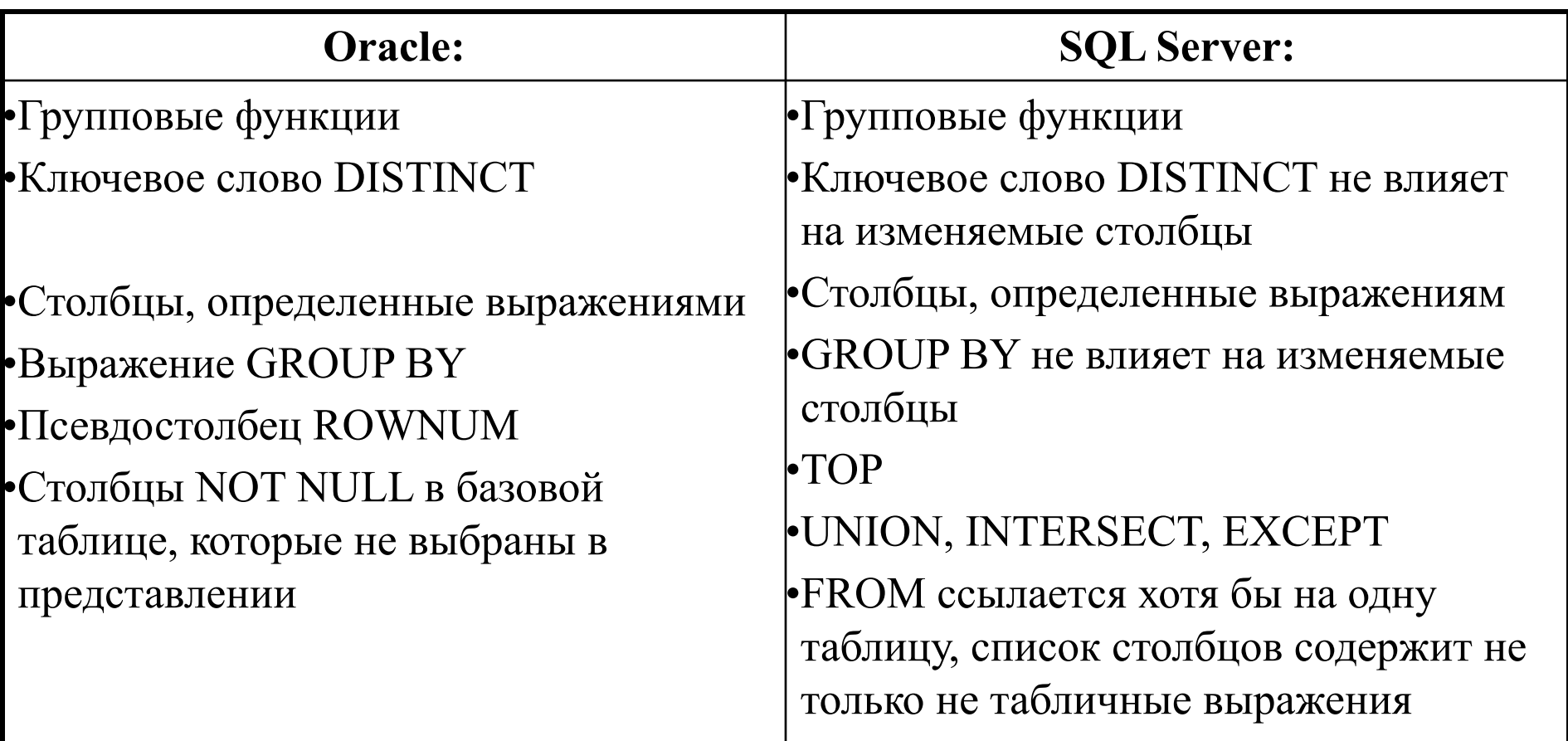

Изменяться должна только одна таблица из входящих в представление. Иначе обновление через INSTEAD OF триггеры

© Тищенко А. 2008 63

### Задания

#### 1. Создайте таблицу EMP

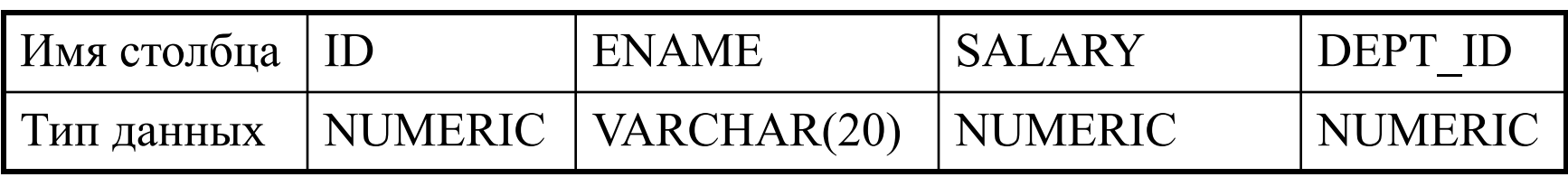

#### 2. Создайте таблицу DEPT

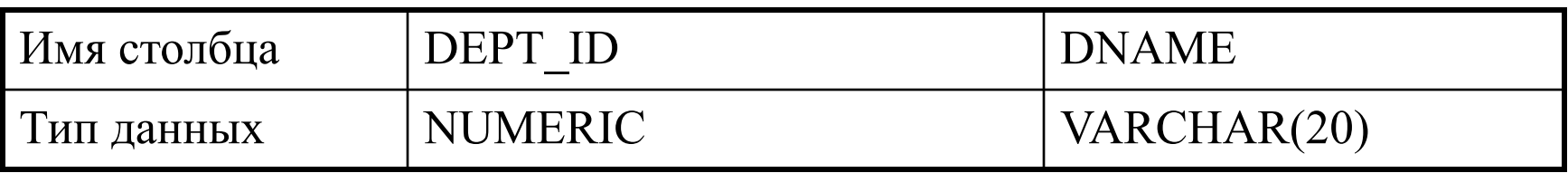

- 3. Создайте представление dept80 над таблицей EMP
- 4. Вставьте в представление dept80 строку (1, 'Petrov',2000,80)
- 5. Создайте представление deptName, содержащее все сведения о сотруднике, а также имя его отдела.
- 6. Попробуйте вставить в deptName строку (2, 'Ivanov', 3000, 30, 'Accounting')
- 7. Вставьте в представление deptName строку (3, 'Petrov', 4000)

## Индексы(Oracle) $(1/2)$

Индекс – это объект схемы, который может ускорить извлечение строк, используя указатель.

Индексы создаются автоматически, при определении ограничений PRIMARY KEY и UNIQUE или вручную:

### **CREATE [UNIQUE|BITMAP] INDEX имя\_индекса ON имя\_таблицы (столбец1[, столбец2]…);**

Фраза **BITMAP** позволяет создавать индексы на основе битовых матриц, которые лучше всего подходят для столбцов с малым числом различных значений.

Фраза UNIQUE создает уникальный индекс, накладывающий ограничение уникальности на каждое значение индекса.

*Пример создания индекса:* CREATE INDEX emp last name idx ON employees(last name);

# Индексы(Oracle)(2/2)

Когда создавать индексы:

- Столбец содержит широкий диапазон значений
- Столбец содержит большое число NULL-значений
- Один или несколько столбцов часто используются вместе в условии WHERE или при JOIN
- Таблица большая и большинство запросов возвращают меньше чем 2-4% строк

### Удаление: **DROP INDEX имя\_индекса;**

*Пример удаления индекса:*

DROP INDEX emp last name idx

## Индексы SQL Server

Базовый синтаксис создания индекса:

### **Create [UNIQUE] [CLUSTERED|NONCLUSTERED]**

### **INDEX имя\_индекса ON имя\_таблицы|имя\_представления (столбец [ASC|DESC] [,…n])**

### **INCLUDE (столбец) [, …n]**

UNIQUE создает уникальный индекс. В нем не допускается наличие двух строк с одинаковыми значениями ключа индекса.

CLUSTERED создает индекс, в котором на нижнем уровне хранятся действительные строки данных таблицы. Кластеризованный индекс

должен быть уникальным

INCLUDE указывает неключевые столбцы, добавляемые на конечный уровень некластеризованного индекса

## Пример создания и удаления индекса в MS SQL сервер.

*Создание индекса:*

```
USE AdventureWorks;
```
GO

```
IF EXISTS (SELECT name FROM sys.indexes WHERE name = 
  N'IX_ProductVendor_VendorID') DROP INDEX 
  IX ProductVendor VendorID ON Purchasing.ProductVendor;
GO
```

```
CREATE INDEX IX ProductVendor VendorID ON
  Purchasing.ProductVendor (VendorID);
```
GO

```
Удаление индекса:
USE AdventureWorks; 
GO 
DROP INDEX IX ProductVendor VendorID ON
  Purchasing. ProductVendor;
GO
```
### Задания

- 1. Создайте кластеризованный индекс для таблицы EMP на столбец ID
- 2. Создайте неуникальный индекс для таблицы DEPT на столбец DNAME

## Последовательности(Oracle)(1/2)

Генераторы последовательностей позволяют создавать последовательности уникальных значений **CREATE SEQUENCE [пользователь.] имя\_последовательности [INCREMENT BY {1|целое\_число|}] [START WITH целое число] [MAXVALUE целое число |NOMAXVALUE] [MINVALUE целое число |NOMINVALUE] [CYCLE|NOCYCLE] [CACHE 20|целое\_число |NOCACHE] [ORDER|NOORDER]**

```
Пример создания последовательности:
CREATE SEQUENCE dept deptid seq
   INCREMENT BY 10
   START WITH 400
   MAXVALUE 9999
   NOCACHE
   NOCYCLE;
```
# Последовательности(Oracle)(2/2)

Для генерации очередного значения последовательности используется вызов псевдостолбца **NEXTVAL**, перед которым в качестве префикса всегда стоит имя последовательности **CURRVAL –** текущее значение *Пример использования последовательности:* INSERT INTO departments (department\_id, department name, location id) VALUES (dept deptid seq.NEXTVAL, 'Support', 2500); Параметры последовательности можно корректировать командой **ALTER SEQUENCE** Команда удаления последовательности:

**DROP SEQUENCE [пользователь.] имя\_последовательности**

## Свойство IDENTITY

В SQL Server нет объекта последовательность. Аналогичную роль играет свойство столбца IDENTITY:

**IDENTITY(начальное\_значение, инкремент)**

```
Пример использования свойства IDENTITY:
USE AdventureWorks 
CREATE TABLE new_employees( 
id num int IDENTITY(1,1),
fname varchar (20), 
minit char(1), 
lname varchar(30)); 
INSERT new employees (fname, minit, lname)
VALUES ('Karin', 'F', 'Josephs'); 
INSERT new employees (fname, minit, lname)
VALUES ('Pirkko', 'O', 'Koskitalo')
```
## Пользователи Oracle

Пользователь характеризуется:

- Имя пользователя
- Пароль
- Привилегии
- Схема
- Профиль(ресурсы) **CREATE USER имя\_пользователя IDENTIFIED BY пароль;**

**Смена пароля: ALTER USER имя\_пользователя IDENTIFIED BY пароль;**

• Роль – именованная группа привилегий **CREATE ROLE имя\_роли;**

**Примечание. Схема и пользователь у Oracle одно и то же.**

## Пример создания пользователей

CREATE USER vasya IDENTIFIED BY vasya; *Пример изменения пароля:* ALTER USER vasya IDENTIFIED BY qwerty;

## Системные и объектные привилегии

Существует два вида привилегий: системные и объектные привилегии.

**Системные привилегии** распространяют разрешение на выполнение различных команд определения данных и управления данными, таких как CREATE TABLE, ALTER TABLE, CREATE USER. **Объектные привилегии** распространяют разрешение

на действия для определенных именованных объектов базы данных (например, INSERT, UPDATE, DELETE).

## Предоставление и изъятие привилегий

Предоставление системных привилегий:

### **GRANT привилегия [, privilege…]**

#### **TO имя\_пользователя [, имя\_пользователя| роль, PUBLIC…]**

Предоставление объектных привилегий:

## **GRANT объектная\_привилегия [(столбцы)]**

**ON объект**

### **TO {пользователь|роль|PUBLIC} [WITH GRANT OPTION];**

Отмена привилегий

Системных:

### **REVOKE {привилегия [, привилегия…]|ALL}**

**FROM {пользователь[, пользователь…]|роль|PUBLIC};**

Объектных:

### **REVOKE {привилегия [, привилегия…]|ALL}**

**ON объект**

**FROM {пользователь[, пользователь…]|роль|PUBLIC} [CASCADE CONSTRAINTS];**

## Пример предоставления и изъятия привилегий

GRANT create session, create table, create sequence, create view TO vasya; CREATE ROLE programmer; GRANT create procedure, create trigger TO programmer; GRANT programmer TO vasya; GRANT select ON hr.employees TO vasya; REVOKE create session FROM vasya;

## Пользователи SQL Server

Присоединиться к SQL Server можно только через логин. Если пользователь Windows принадлежит к определенной группе, которая имеет доступ к SQL Server, то он будет иметь доступ к SQL Server. Изначально все права на базу данных принадлежат тому пользователю, который ее создал.

- Создание пользователя Windows
- Создание имени входа

```
Используется графический интерфейс, можно сгенерировать сценарий
USE [master]
GO
CREATE LOGIN [A1\A2] FROM WINDOWS WITH 
  DEFAULT_DATABASE=[master]
GO
USE [Sample]
GO
CREATE USER [A1\A2] FOR LOGIN [A1\A2]
GO
USE [Sample]
GO
ALTER USER [A1\A2] WITH DEFAULT_SCHEMA=[dbo]
GO
Аналогичные команды можно написать вручную
```
# Фраза Rollup

Расширение к GROUP BY, подсчитывает промежуточные агрегатные значения. Синтаксис фразы в Oracle и SQL Server отличается **SELECT [столбец,] групповая функция (столбец)… FROM таблица [WHERE условие]** *[GROUP BY [ROLLUP] выражение ]* **[HAVING условие] [ORDER BY столбец]; SQL Server: SELECT [столбец,] групповая функция (столбец)… FROM таблица [WHERE условие]** *[GROUP BY выражение WITH ROLLUP ]* **[HAVING условие] [ORDER BY столбец];**

## Пример запроса с Rollup

select department\_id, job\_id, sum(salary)

from employees

 $\mathbf{1}$ 

where department\_id<40

group by rollup (department\_id, job\_id);

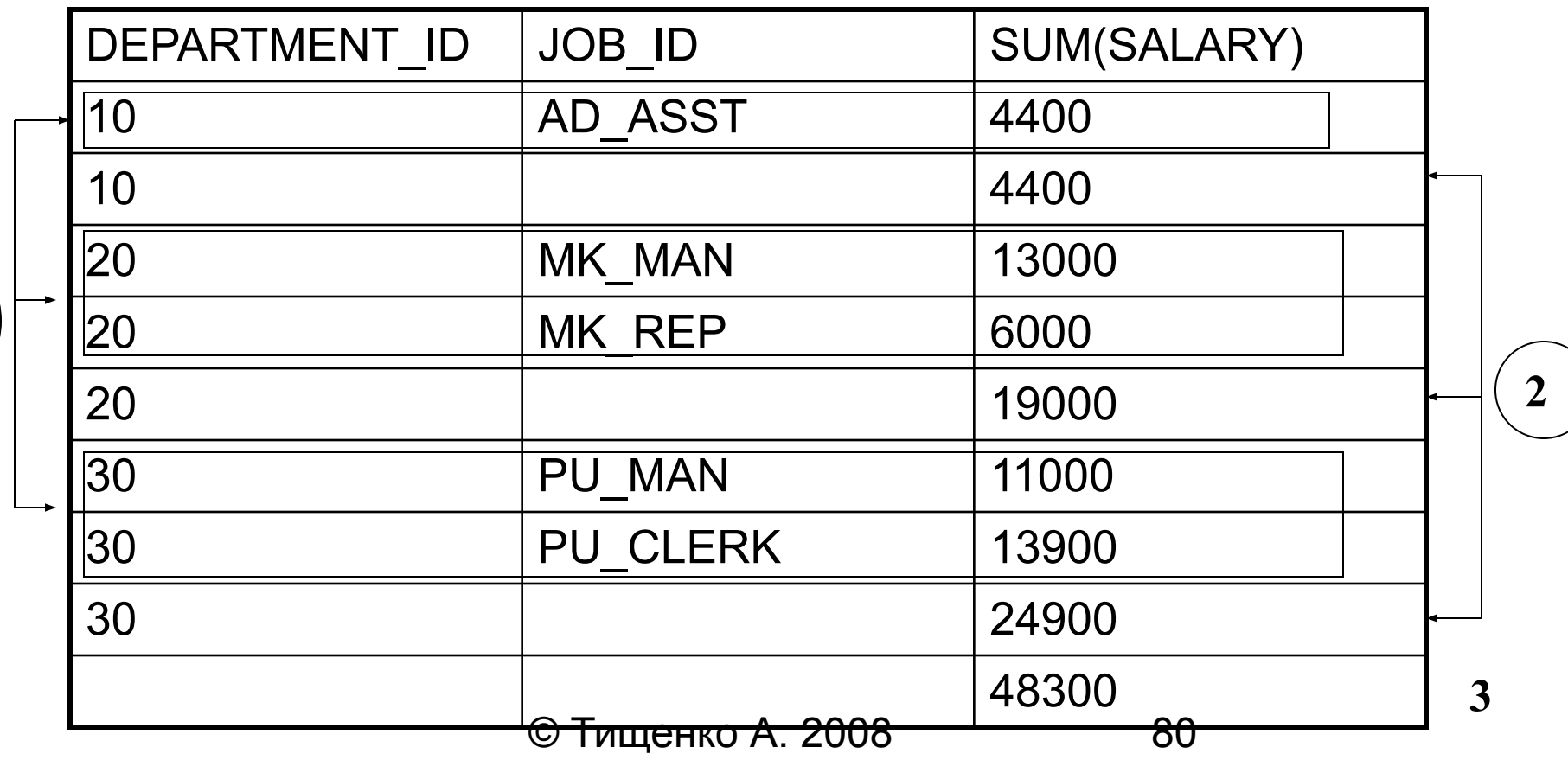

## Строки, полученные с помощью ROLLUP

- 1. Строки, совпадающие со строками, полученными с помощью обычной фразы GROUP BY
- 2. Суммы зарплаты по отделам
- 3. Сумма всей зарплаты

# Фраза Cube

Подсчитывает промежуточные значения для всех возможных комбинаций выражений в предложении group by и общее значение **Синтаксис Oracle: SELECT [столбец,] групповая функция (столбец)… FROM таблица [WHERE условие]** *[GROUP BY [CUBE] выражение ]* **[HAVING условие] [ORDER BY столбец]; SQL Server: SELECT [столбец,] групповая функция (столбец)…**

**FROM таблица [WHERE условие]** *[GROUP BY выражение WITH CUBE]* **[HAVING условие] [ORDER BY столбец];**

## Пример запроса с Cube

**select department\_id, job\_id, sum(salary)**

**from employees**

**where department\_id<30**

**group by cube(department\_id, job\_id);**

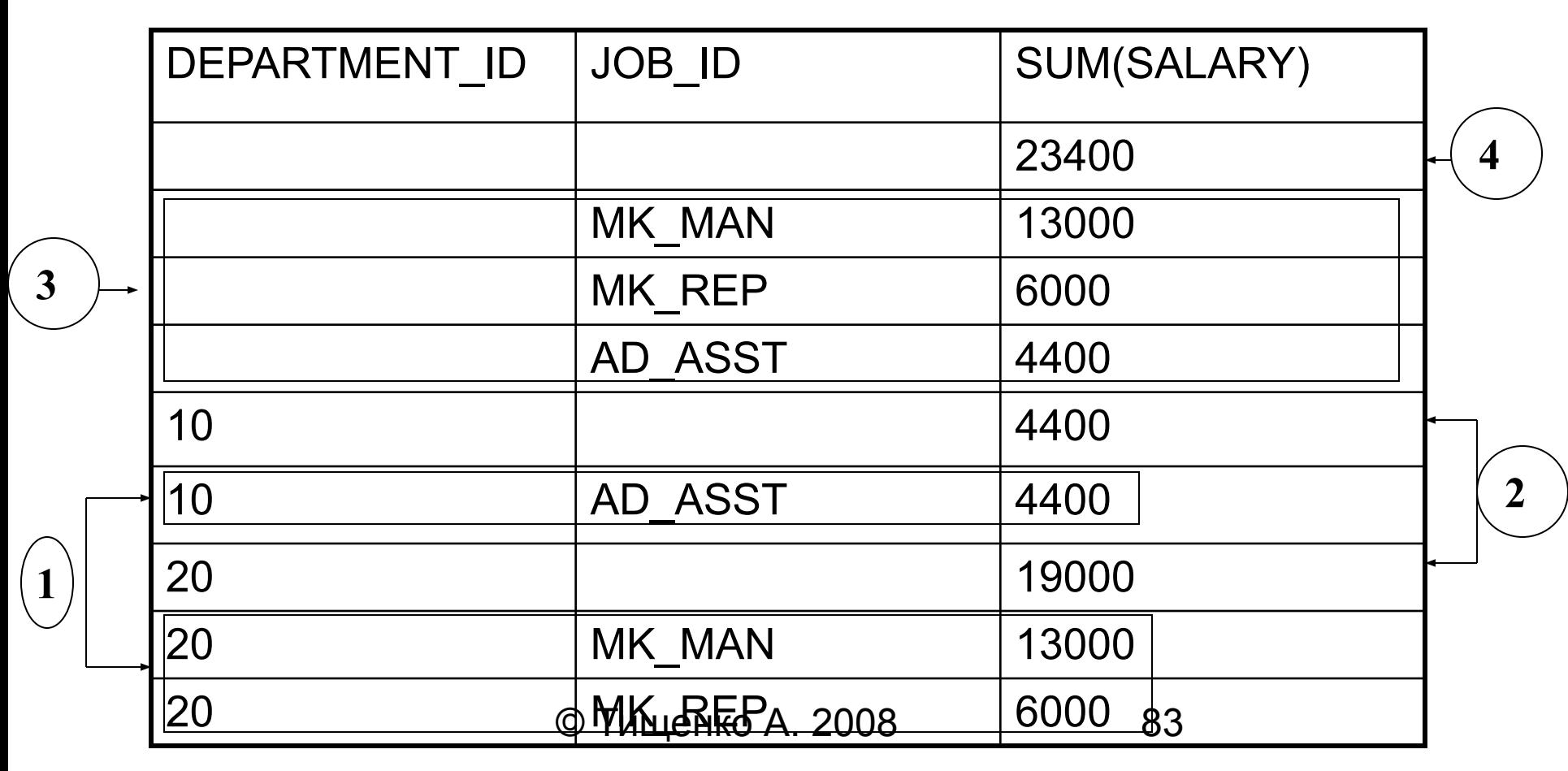

## Строки, полученные с помощью CUBE

- 1. Строки, совпадающие со строками, полученными с помощью обычной фразы GROUP BY
- 2. Агрегатная сумма по отделам
- 3. Агрегатная сумма по должностям
- 4. Общая сумма

## Работа с иерархиями(Oracle)

**SELECT [LEVEL], столбец, выражение…**

**FROM таблица**

**[WHERE условия]**

**[START WITH условия]**

### **[CONNECT BY PRIOR условия];**

LEVEL возвращает уровень иерархии

START WITH определяет корень иерархии

CONNECT BY PRIOR определяет отношение между предками и

потомками

Условие в WHERE исключает узел

Условие в CONNECT BY исключает ветвь

## Пример иерархического запроса

SELECT last name||' reports to  $'$ || PRIOR last name "Walk Top Down" FROM employees START WITH last\_name='King' CONNECT BY PRIOR employee id=manager id;

# Фраза Merge(Oracle)

Производит UPDATE, если строка существуют или INSERT, если новая строка. Позволяет увеличить производительность,

уменьшив число проходов.

#### **MERGE INTO имя\_таблицы псевдоним**

**USING (таблица|представление|подзапрос) псевдоним ON (условие соединения) WHEN MATCHED THEN UPDATE SET столбец1=значение1, столбец2=значение2 WHEN NOT MATCHED THEN INSERT (список\_столбцов) VALUES (значения);**

INTO определяет в какую таблицу вставляем USING откуда берутся данные для вставки